## I. Tahapan Install Git

a. Siapkan aplikasi Git for linux, git-1.8.5.tar.gz [1] boleh menggunakan versi yang lebih baru.

\$ wget https://www.kernel.org/pub /software/scm/git/git /software/scm/git/git-1.8.5.tar.gz Lankah – langkah menginstall git sangat tergantung pada vendor dan versi system operasi yang digunakan. Ini operasi debian/ubuntu. untuk system

- b. Ada dua cara yang popular untuk menginstallnya yaitu da dari kode sumbernya dan mengistal mengistalnya dari paket yang telah disesuaikan dengan platform.
	- 1. Menginstall dari kode sumber Untuk menginstall git, membutuhkan beberapa library seperti : curl, zlib, dan lainnya, masih tetap sebagai root :

```
$ apt-get install
$ apt-get install<br>libcurl4-gnutls-dev
liberpat1-dev gettext \setminuslibz-dev
$ wget
https://www.kernel.org/
Pub/software/scm/git/
```
Git-1.8.5.tar.gz 1.8.5.tar.gz

Setelah didownload dengan perintah wget lakukan ekstraksi.. selanjutnya

```
$ tar –zxf git
zxfgit-
1.8.5.tar.gz
```
Kemudian masuk drektori git-1.8.5 setelah ekstrak dengan perintah cd ..

```
$ cd git-1.8.5
1.8.5$ ./configure
 --
```
- prefix=/usr/loca
- \$ make all

\$ sudo make install Maksud menambahkan prefix=/usr/local menyediakan akses umum, jalankan make sebagai user biasa dan make install sebagai root. - untuk

2. Menginstal dari Paket Paket

Sebelum menginstall Git dari paket perlu melakukan tahapan merubah menjadi lokal kemudian lakukan update agar repo linux yang kita gunakan up-to-date sehingga versi git yang di install juga akan lebih baru. source.list

```
$ nano
```
 $/$ etc/apt/source.list<sup>2</sup>

\$ apt-get update get

Tunggu hingga proses update<br>selesai kemudian lakukan selesai kemudian lakukan install Git..

\$ apt-get install gitcore

Tunggu hingga proses intalasi selesai..

II. Konfigurasi Git

Sekarang kita melakukan konfigurasi Git, ada dua jenis konfigurasi yang digunakan yaitu konfigurasi Global dan Lokal. Untuk secara global ketika pertama kali melakukan installasi Git, yaitu file konfigurasi belum ada sehingga membuat dahulu. lokasi File untuk sistem operasi linux /home/<nama user>/.gitconfig, yaitu dengan cara mengetikkan yaitu dengan cara mengetikkan<br>perintah\$ nano .gitconfig§seperti <mark>berikut ..</mark><br>entirsaif@instruktur:~\$ nano nggu hingga proses intalasi<br>esai...<br>si Git<br>kita melakukan konfigurasi<br>dua jenis konfigurasi yang digunakan yaitu konfigurasi Global<br>dan Lokal. Untuk secara global ketika<br>pertama kali melakukan installasi Git,<br>yaitu file konfigurasi .gitconfig

Masukk editor nano ..

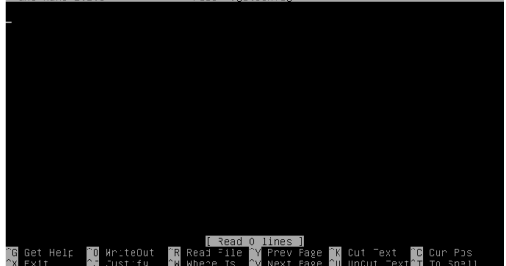

Kemudian keluar dengan menekan  $[ctrl+x]$ 

<sup>&</sup>lt;sup>1</sup> https://www.kernel.org/pub/software/scm/git/git-1.8.5.tar.gz<br><sup>2</sup> Tambahkan repo lokal dari kambing.ui.id [2.1]

- a. Global Konfigurasi ini akan berfungsi sebagai identitas default semua repositori yang dibuat. Caranya adalah dengan menjalankan perintah git config seperti berikut ... \$ git config –-global \$ git config --global<br>user.name "M. Saiful<br>Mukharom"<br>\$ git config --global<br>user.mail<br>"ritnesaif@gmail.com" user.name "M. Saiful Mukharom" \$ git config --global user.mail Seperti berikut ...<br>Intersette struktur: "8 sit conta ... siddal user.nam "H. Sa.Hul Hukbanon"<br>Intersette ... struktur: "8 sit conta ... siddal user.na.l "rithres..formal...con" Hasil konfigurasi bisa di periksa dengan perintah \$ nano **.gitconfig** seperti berikut .. Luser] name = M. Saiful Mukharom<br>mail = ritnesaif@gmail.com
- b. Lokal

Siapkan repositori untuk memberikan identitas secara lokal, seperti berikut ...

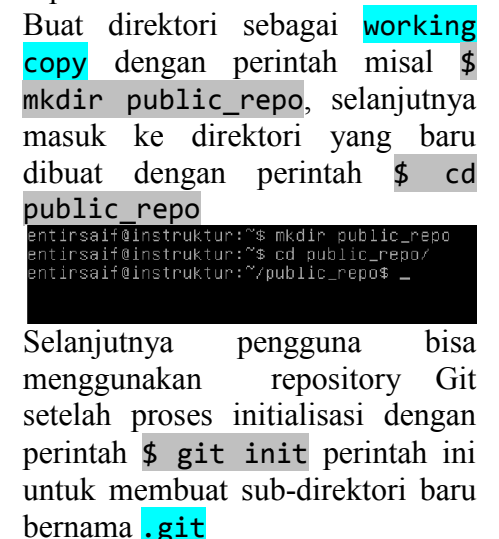

Kita periksa hasil perintah pada direktori linux ...

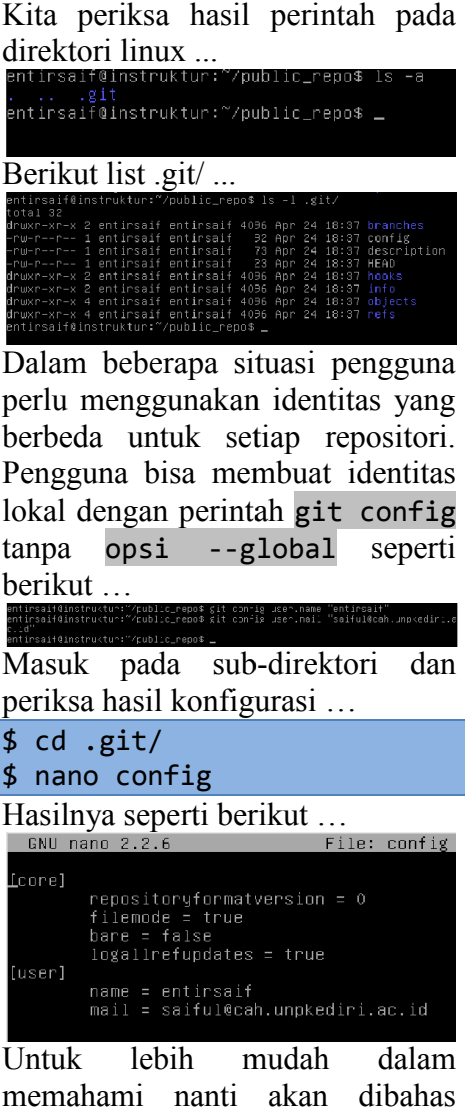

Untuk lebih mudah dalam memahami nanti akan dibahas pada tahapan perintah – perintahdasar Git…

it:alized empty Git repository in /h<br>tirsaif@instruktur:~/public\_repo\$ \_

Apendix

[2.1] Repo lokal

debian<br>deb http://kambing.ui.ac.id/debian/ wheezy main non–free contrib<br>deb–src http://kambing.ui.ac.id/debian/ wheezy main non–free contrib

Ubuntu

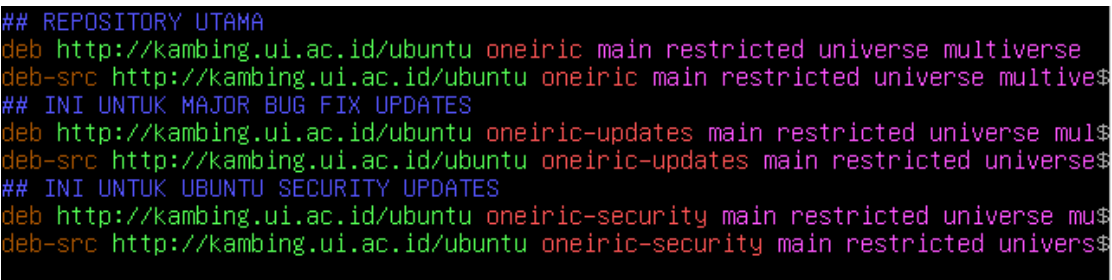